## 設定を変える っっき

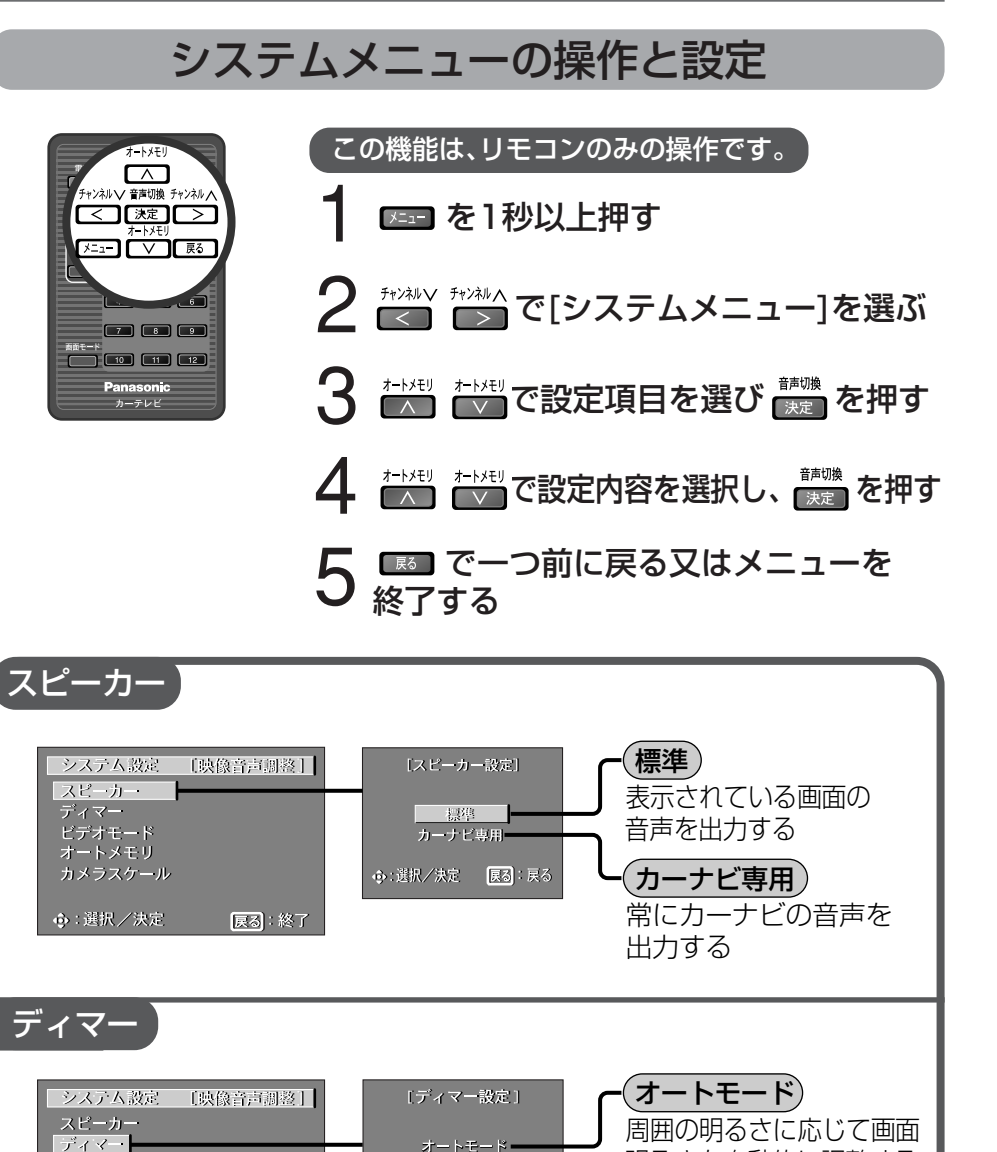

マニュアルモード

→ 選択/決定 展る: 戻る

明るさを自動的に調整する

マニュアルモード お好みの明るさに手動で

調整する

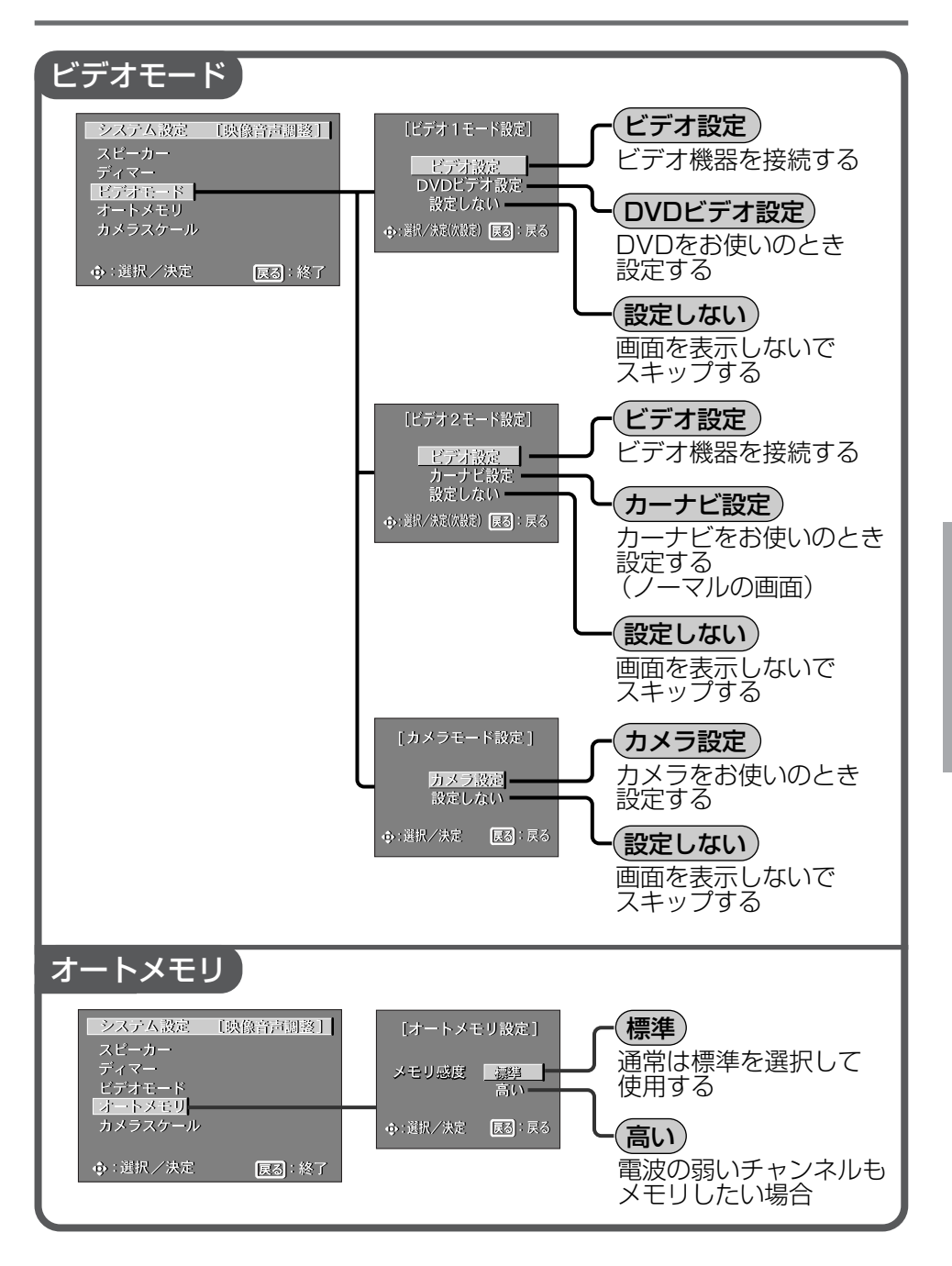

使

ビデオモード<br>オートメモリ

カメラスケール

◆:選択/決定

展る 終了